# Macros y atajos para el traductor

José Luis Heredero\*

*Resumen:* Sin necesidad de recurrir a los productos comerciales de ayuda a la traducción que se han ido generalizando en muchas grandes empresas y organizaciones, el traductor independiente puede ver considerablemente facilitado su trabajo si sabe explotar las muchas posibilidades que brindan Visual Basic y otros lenguajes poco conocidos de dominio público. Se presentan aquí varias macros de Word y pequeñas aplicaciones desarrolladas en los últimos años para acelerar tanto las búsquedas de términos —basadas fundamentalmente en el uso de Access, dtSearch y Google— como el manejo de los textos, con las instrucciones necesarias para descargar e instalar el material de forma gratuita.

Se hace referencia además a otros productos similares que pueden hallarse en la web y que responden al mismo planteamiento de fondo aquí expuesto, que privilegia la simplicidad, la intercambiabilidad y la adaptación a las verdaderas necesidades del usuario, en contraposición a la creciente *featuritis* de los productos que compiten en el mercado.

## **Macros and shortcuts for translators**

*Abstract:* Freelance translators can facilitate their work considerably if they know how to take advantage of the many possibilities offered by Visual Basic and other less well-known programming languages in the public domain, without resorting to commercially available translation aids that have become commonplace in many large companies and organizations. This article describes a number of Word macros and applets developed in recent years to accelerate both term searching—based mainly on the use of Access, dtSearch and Google—and text management, and provides instructions for downloading and installing the freeware.

I also mention similar products available on the Internet which are based on the same fundamental principles noted in this article, i.e., the precedence of simplicity, interchangeability, and adaptability to the user's real needs over the increasing featuritis of competing products on the market.

*Palabras clave:* Visual Basic, dtSearch, Word, Access, macros, *featuritis,* atajos de teclado, *haplotexto*, bloc de notas. *Key words:* Visual Basic, dtSearch, Word, Access, macros, featuritis, keyboard shortcuts, *haplotext*, notepad. **Panace@ 2007; 8 (25): 42-50.**

# **Introducción**

A la hora de elegir sistemas de ayuda a la traducción, el hecho de trabajar en un equipo reducido o como traductor *independiente* no es una consideración secundaria si se quieren tomar decisiones sensatas, que muchas veces no coincidirán con las soluciones más idóneas para las grandes plantillas de traductores.

Desde que empezaron a introducirse los primeros programas de búsqueda de terminología (más propiamente de búsqueda de información), la falta de personal de apoyo informático que sufrimos los traductores en la Organización Mundial de la Salud (OMS) nos obligó pronto a resignarnos a trabajar casi en las mismas condiciones que los traductores independientes, de modo que tuvimos que espabilarnos por nuestra cuenta.

Esa perspectiva, unida al escepticismo tecnológico que desde el principio practicamos los miembros del equipo español —quizá, precisamente, por poseer cierta cultura informática—, nos ha llevado a desarrollar algunas herramientas atípicas al margen de los productos de *software* más extendidos en las grandes organizaciones.

Personalmente, siempre he creído que es mejor intentar utilizar programas generales y muy difundidos e intentar combinarlos, desarrollando sistemas de conexión entre ellos, que adoptar muchos de los híbridos artificiales que produce y promueve la industria informática, en una deriva patológica —*featuritis—* aparentemente interminable que le permite seguir seduciendo a nuevos compradores. A modo de analogía, si deseamos aprender un nuevo idioma, las posibilidades de expresión serán infinitamente mayores si partimos de un diccionario y una buena gramática que si nos dan varios tomos de frases hechas, por muchas situaciones distintas que hayan previsto los compiladores de tan peculiares tomos para engatusarnos.

Algo parecido ocurre con los programas informáticos. En el caso concreto de las macros de Word a que voy a referirme aquí, el lenguaje en cuestión es Visual Basic (Microsoft®), y el universo en que actúa ese lenguaje es el que configuran programas y servicios tan generalizados como Microsoft® Office Word, Microsoft® Office Access y Google™.

Un elemento adicional imprescindible para el entorno de trabajo aquí propuesto es **dtSearch®** ([<www.dtsearch.com/>\),](http://www.dtsearch.com)  un programa de búsqueda de información muy extendido entre los traductores del sistema de las Naciones Unidas. Equivale a un Google del ordenador personal, aunque quizá habría que invertir los términos, pues a quienes empezamos utilizando hace trece años la primera versión de dtSearch para DOS los primeros buscadores de Internet nos parecieron en su día variantes de dtSearch para la web. La aparición de

**<sup>\*</sup>** Organización Mundial de la Salud, Servicio de Traducción, Ginebra (Suiza). Dirección para correspondencia: [herederoj@who.int.](mailto:herederoj@who.int)

los primeros motores de búsqueda del ciberespacio fue quizá, me atrevería a decir, un avance menor frente al cambio de paradigma que había supuesto ya, años antes, el desarrollo de esos programas que —merced al proceso conocido como indización— nos permitían buscar en una masa de información no estructurada, por oposición a los sistemas basados en la previa introducción de la información, de forma engorrosamente manual, en determinados campos de una base de datos.

Debo señalar, sin embargo, que a mi juicio dtSearch alcanzó su punto óptimo de equilibrio entre potencia y prestaciones en la versión **5.21,** que es la que sigo utilizando y la que aconsejo a todo el mundo. La única ventaja significativa añadida en versiones posteriores —a costa de una considerable pérdida de velocidad de las búsquedas— fue la posibilidad de indizar páginas web, pero eso, como se verá más adelante, resulta secundario si utilizamos algunas de las macros aquí presentadas. La versión **5.25** puede igualmente aprovecharse, pero presenta un fallo nada desdeñable, y es que no permite ordenar por *score* en lugar de *hits* al hacer búsquedas en lenguaje natural, y esa opción es fundamental a efectos de referenciación, como luego explicaré. Una ventaja adicional de la versión 5 del producto es que ocupa muy poco.

A lo largo de todos estos años de uso intensivo de dtSearch, he ido familiarizándome paralelamente con Visual Basic y, como era inevitable, aficionándome a improvisar de cuando en cuando pequeñas soluciones para agilizar las búsquedas. Se entenderá, por tanto, que lo que he ido desarrollando es fruto no de una decisión previa de venderle a cualquiera un producto cualquiera para obtener un beneficio, sino de algo tan simple como el deseo de facilitarme la vida y, de paso, facilitársela a mis colegas. Ese proceso de continua retroalimentación entre el trabajo real de traducción y las herramientas elaboradas avala, quiero pensar, la utilidad práctica de las macros aquí descritas.

Como vamos a ver, las macros se inscriben en un marco de **organización radial del trabajo:** desde Word como centro de operaciones, disponemos de tentáculos a nuestras órdenes, activados con los iconos de las distintas barras de herramientas facilitadas, distribuidas a modo de gran salpicadero en torno a la pantalla de Word. Esos tentáculos manipulan dtSearch, Google y Access en función de nuestras necesidades.

¿A qué necesidades del traductor he intentado responder? Básicamente he implementado como mejor he podido las cuatro funciones siguientes:

- • Búsqueda automática de terminología: que el sistema busque por sí solo los términos que hubiésemos buscado de forma manual, pero también muchos otros igualmente útiles y que sin embargo no se nos habría ocurrido buscar.
- • Reemplazo de términos cuando haya una sola traducción posible (seudotraducción automática).
- • Aceleración de las búsquedas mediante macros de interfaz «ahorrateclas» entre Word y los buscadores.
- • Facilitación de la preparación de textos paralelos (también conocidos como «textos bilingües» o «bitextos»),

para poder así acceder simultáneamente a las frases buscadas y a su traducción.

## **Explicación del funcionamiento de las macros**

Nuestro entorno general de trabajo será, como decía, la pantalla de Word, con dtSearch y Google abiertos en un segundo plano. Las macros que contiene la plantilla proporcionada se han repartido en dos barras de herramientas: MANIP y JUMP (en el anexo 2 se indica la dirección desde la que se puede descargar el material y la manera de instalarlo).

En la barra MANIP se han agrupado diversas funciones relacionadas con la manipulación del texto y orientadas a ergonomizar su presentación, incluir información de forma automática y buscar/reemplazar términos y expresiones; he intentado que el orden de las macros en la barra refleje de manera aproximada la sucesión más lógica de uso de éstas en una situación de trabajo real. En la barra JUMP figuran las macros que aceleran el envío de información a otros programas o sitios web (fundamentalmente dtSearch y Google).

## *Macros de la barra MANIP*

- • La macro **2C** copia el texto a traducir resaltado por el usuario, abre un documento nuevo con dos columnas y pega el texto duplicado en ambas. El usuario puede trabajar en la columna derecha aprovechando partes del texto; sometiéndolo a traducción automática o borrándolo y pasando a escribir o a dictar mediante un sistema de reconocimiento de voz. El texto conservado en la columna izquierda facilita los desplazamientos visuales entre el original y la traducción y nos permite utilizar las macros de interfaz con los buscadores (barra JUMP); por añadidura, dicho texto puede estar ya referenciado con la macro AuTerm (véase *infra*).
- • La macro **TA** crea una tabla de dos columnas e introduce todo el texto —que no es necesario resaltar previamente— en la de la izquierda, disponiendo cada párrafo en una celda. El usuario traducirá en la columna de la derecha. La ventaja respecto a la macro 2C es que en este caso el texto queda preparado para poder obtener al final un **bitexto** con la macro **savebit.** Hay dos detalles importantes de esta macro que es preciso subrayar:
- Sólo funciona con documentos simples, sin tablas, figuras, secciones, etc. (la macro 2C también presenta este fallo, pero es algo más robusta).
- El documento debe guardarse en *c:\bit* con un nombre estructurado como *NOMBRE-bit.doc*.
- • La macro **RG** procede a presentar alternativamente en rojo y verde las sucesivas frases del texto resaltado, para ayudar al usuario a ubicarse en el punto en el que está traduciendo.
- **EN** y **ES** son triviales: definen el trozo resaltado como inglés o como español.
- La macro **AuTerm** es especialmente útil. Lanza una búsqueda automatizada de terminología en el texto, tomando como referencia una base de datos en Access que alberga numerosos glosarios. En las ventanas que nos presenta la macro podemos:
- *a)* Elegir una base de datos entre varias, y dentro de ella los glosarios pertinentes.
- *b)* Elegir el número mínimo de palabras que ha de contener la expresión hallada para que AuTerm presente los resultados correspondientes. Para evitar un ruido excesivo, aconsejo indicar un mínimo de dos palabras; queda exceptuado el glosario de la OMS (0EGG), pues las expresiones en él halladas se presentan siempre, aunque se trate de un solo término. Si se tiene poca experiencia como traductor o en el tema en cuestión, también es aconsejable establecer como umbral una sola palabra.
- *c)* Indicar el número mínimo de palabras que debe tener la expresión para que AuTerm nos la resalte con el mismo comentario cada vez que aparezca. Como norma general, suelo elegir también dos en este caso.

Veamos cómo funciona esta macro. En un primer paso toma cada entrada de cada uno de los glosarios y rastrea con ella el texto. Cuando encuentra el término o expresión, escribe su traducción en un fichero que finalmente se grabará como *gloadhoc.doc* en *c:\docs*. Después de recorrer así todos los glosarios, la lista de términos de *gloadhoc.doc* se ordena alfabéticamente, de manera que *a*) dicho glosario se pueda consultar fácilmente, y *b*) todas las entradas para las que se hayan encontrado diferentes soluciones en distintos glosarios queden agrupadas. Este glosario ad hoc permanece oculto, pero se puede recuperar al final del proceso haciendo clic en *Archivo,* operación que nos lo revelará como el último documento salvado. En un segundo paso, AuTerm toma cada fragmento del glosario correspondiente a cada *hit* (en el que puede figurar la misma entrada varias veces, con las diferentes traducciones halladas en los diferentes glosarios) y explora de nuevo el texto. Cuando encuentra el término, le inserta el fragmento en forma de *comentario* de Word. En el resto del documento el término queda resaltado en azul cada vez que aparece, para que el usuario sepa que ya ha sido «comentado» antes.

El resultado final es un **texto salpicado de comentarios que muestran las distintas opciones de traducción de los términos encontrados.** Esos comentarios se presentan en pantalla de diversos modos, según se tengan activadas las opciones de *Ver* en Word: ahí cada usuario habrá de jugar un poco hasta dar con el resultado que más le satisfaga.

Esta macro es sin duda la más útil de todas, al menos en términos de «información añadida por clic efectuado». En la OMS tenemos en la base de datos **ECONO.mdb** unos 30 glosarios, que totalizan unos 100 000 términos. Entre esos glosarios se encuentran los de los servicios de traducción al español de la OMS, la OPS, la FAO, la OMC, el FIDA, el OIEA, el PNUD... así como famosos diccionarios «onusianos».<sup>a</sup> El menú desplegable permite elegir también la base de datos **BIO-HEALTH.mdb,** que se solapa un poco con la anterior, pero incluye muchos glosarios técnicos relacionados con las ciencias biomédicas; la última gran adquisición es la lista (atención: sólo la lista, para saber que están ahí) de todos los términos incluidos en el *Diccionario crítico de dudas inglés-español de medicina,* de Fernando Navarro (2.ª edición, Madrid: McGraw-Hill·Interamericana, 2005). Nada impide utilizar primero una base de datos y luego la otra, aunque en este caso el glosario *gloadhoc.doc* recuperable será sólo el de la última.

Por supuesto, aparte de las dos bases proporcionadas, es posible crear cualquier otra base personal. En este caso, en el menú desplegable de selección de la base de datos el usuario tendrá que cambiar manualmente la ruta y el nombre de ésta. Además, deberá tener en cuenta los siguientes puntos:

- Cualquier glosario en formato txt o doc (Word) se puede incorporar sin demasiados problemas a la base de datos, pero para ello es aconsejable convertirlo antes al formato **xls,** muy bien asimilado por Access. Por otra parte, para facilitar la conversión a xls habrá que tener la información estructurada en dos columnas: inglés, por ejemplo, y español; si nuestro fichero txt o doc presenta la información como *inglés[tabulacion]español*, bastará con seleccionar todo el contenido, copiarlo y pegarlo en Excel para ver aparecer los términos separados en dos columnas adyacentes.

- Razones históricas que no vienen al caso nos obligan a poner como encabezamientos de las columnas «AbreviationCourte» (inglés) y «Definition» (español).

- Por último, hay que tener en cuenta que las bases de datos deben encontrarse en *c:\dbase.*

Las posibilidades de la «tecnología» AuTerm son más amplias de lo que podría parecer. Por ejemplo, en la OMS hay instalada en algunas máquinas una versión simplificada *(prompter)* para detectar desviaciones del **estilo** aconsejado por los editores ingleses. En este caso se utiliza una pequeña base de datos en la que en lugar del término inglés y su español figuran expresiones incorrectas seguidas de su versión correcta. Pero AuTerm puede integrarse también en otros proyectos más ambiciosos.<sup>b</sup>

En esta misma barra de herramientas encontramos a continuación varios iconos, que no macros, que nos sirven para: visualizar/ocultar los comentarios, saltar de uno a otro y, eventualmente, borrarlos todos. La macro **Black** restituye el color negro en todo el texto.

- • **UPAC** actualiza las entradas de la función de *Autocorrección* de Word a partir de una lista que se encuentra en formato txt en *c:\pad\entradas.txt,* fichero con la estructura «abrev=expresión». Esto facilita el **intercambio de abreviaturas** entre usuarios, a los que se les da la opción de guardar las que ya tengan.
- • **Tcblue** señala en azul los cambios aceptados en un documento que lleva cambios a la vista. Todos sabemos lo molesto que es tener que verificar y aceptar uno por uno los cambios cuando ha habido muchas modificaciones en un documento largo; la única alternativa es aceptarlos todos, pero luego, al releer el texto, no podemos distinguir dónde estaban, y eso nos impide centrar la atención en las frases cambiadas para comprobar que no hayan quedado dos palabras fusionadas, dos comas seguidas, etc. Esta macro acepta los primeros cuatro cambios que detecte a partir del punto en el que esté el cursor y resalta en azul de forma aproximada esos lugares. Es posible activarla en ráfaga y dejar el texto limpio, pero con la huella de todos los cambios introducidos.
- • **corr** permite traducir de un plumazo en el documento, cuantas veces aparezcan, todos los términos que hayamos introducido en el fichero *c:\pad\corr.txt* con arreglo al formato *inglés=español.* Es un mecanismo de *Búsqueda/Reemplazo* multipalabras que viene a funcionar como un sistema rudimentario de traducción automática. Las palabras sustituidas quedan resaltadas en verde.

 El fichero *corr.txt,* según convenga, puede concebirse como un sistema básico de **memoria de traducción.** En principio, nada impide incluir en él frases enteras. Naturalmente, nunca será tan rápido como los productos comerciales que se han impuesto en las organizaciones, y sólo reconocerá frases idénticas al 100 %, pero creo que es una opción a considerar seriamente si la velocidad no es un problema y no se dispone de presupuesto para adquirir uno de esos productos. Además, es muy fácil elaborar una variante de esta macro que nos presente un menú desplegable con el que elegir una memoria de traducción específica para determinados tipos de texto.

• **SHARE** permite combinar la función *Buscar/Reemplazar* con la incorporación del término traducido/ reemplazado a un diccionario en formato texto, que puede ser el mismo utilizado por **corr.** Así, cuando cambiamos un término en todo el documento, a la vez el término queda incluido en ese sistema de seudotraducción automática. Ahora bien, he preferido que los términos se copien en otro fichero, en este caso *c:\pad\precorr.txt,* para ofrecer la posibilidad de validarlos antes de incorporarlos a *corr.txt.* Otro motivo para esto es que conviene que los términos del fichero *corr.txt* estén ordenados de mayor a menor longitud del par *inglés=español,* para evitar que las traducciones parciales de una entrada larga impidan

al sistema reconocerla luego. (Esa ordenación puede hacerse periódicamente con Excel en un abrir y cerrar de ojos.)

- Una vez resaltada la expresión, la macro nos ofrece cuatro opciones: 1) sustituirla sin más; 2) añadirla a *precorr.txt;* 3)  $1 + 2$ ; y 4) añadirla a *c*:\pad\haplo.txt, el fichero en el que deben introducirse las palabras que deseemos utilizar como marcadores en las *haplobúsquedas* (concepto explicado más adelante). Esta macro puede lanzarse con el atajo **Alt+S.**
- **N** (por Next) y **L** (por Last) buscan hacia delante y hacia atrás el término iluminado. Más cómodo que *Buscar* y más práctico de lo que parece a primera vista.
- **SEL:** útil para elaborar índices, por ejemplo. El fragmento seleccionado se copia en un documento nuevo que deberemos haber creado previamente (y que funcionará de forma invisible) y queda marcado en rojo en nuestro texto. Los sucesivos fragmentos van añadiéndose uno tras otro en el documento oculto.
- savebit: esta macro vuelve a transformar la tabla que obtuvimos con **TA** en texto. Se conserva la traducción que hayamos hecho en la segunda columna y desaparece el inglés, pero por el camino habrán quedado grabados en *c:\bit* el fichero *XXX-bit.txt* y *XXX-bit. doc.* En pantalla permanecerá *XXX-sp.doc,* que habrá quedado también grabado mediante esa operación en la carpeta *c:\docs.*

 De este modo iremos acumulando en *c:\bit* una versión doc y otra txt de todos los textos paralelos que hayamos generado mediante TA. El formato txt nos facilitará eventualmente el uso de la macro **BKG.**

(**Nota importante:** los bitextos en forma de tabla archivados en formato txt e indizados con dtSearch 5.21 aparecen en las búsquedas respetando el orden inglés-español-inglés-español. Eso significa que el **proceso de preparación de bitextos** de cara a su correcta visualización en dtSearch se puede hacer de manera totalmente automática si se siguen los procedimientos aquí propuestos, si bien hay que admitir que de este modo se obtiene un bitexto de párrafos, no de frases.)

- • **xes** es una macro muy simple para lanzar la corrección ortográfica en español de todo el texto, una vez finalizado.
- • El funcionamiento de la macro **BKG** se explica en el **anexo 2** en razón de su complejidad. Aconsejo la lectura de dicho anexo no tanto para usar esa macro (que para muchos será prescindible) como para conocer algunas técnicas básicas que permiten explotar al máximo dtSearch con fines de **referenciación.**

## *Macros de la barra JUMP*

## *Búsquedas en dtSearch*<sup>c</sup>

Una vez instalada esta barra de herramientas, lo único que hay que hacer es seleccionar la palabra o frase que nos interese y pulsar el icono de la macro pertinente. Las macros de interfaz con dtSearch dan los resultados que se muestran en la siguiente tabla:

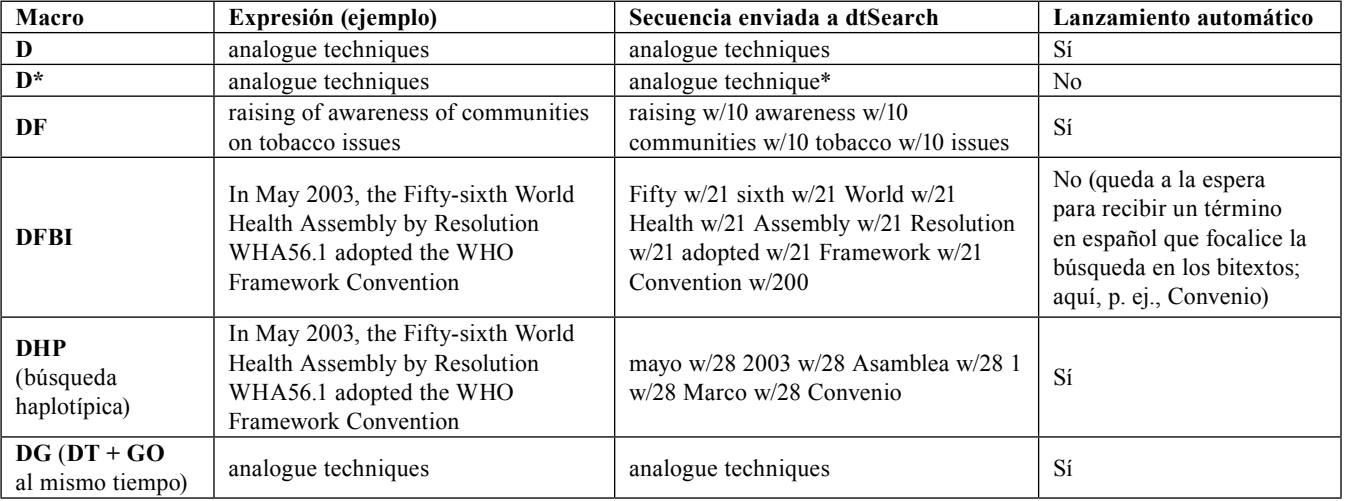

#### Búsquedas en dtSearch

- • **D** y **D\*:** como puede apreciarse, las dos primeras macros son banales. Evitan la necesidad de teclear el término, lo que no es poco, pero no van más allá. (La macro **D** puede activarse con el atajo **Alt+D.**) Las otras, por el contrario, añaden «inteligencia» a la secuencia seleccionada en función de nuestras necesidades:
- **DF**(uzzy) localiza de manera borrosa ligeras variantes de la frase seleccionada. Además del cambio morfológico de la secuencia, activa las casillas «Stemming» (Truncamiento) y «Fuzzy Search» (Búsqueda aproximada) de dtSearch. Esta macro puede activarse con el atajo **Alt+F.**
- • **DFBI** permite añadir al final de la ristra un término en español para focalizar la búsqueda en los bitextos.
- • **DHP** implementa lo que he bautizado como **«haplobúsquedas».** Así como un haplotipo es un grupo de alelos de distintos genes que están tan próximos que tienden a heredarse juntos, un **haplotexto** sería un grupo de palabras de traducción obligada que aparecen muy próximas en un texto (incluye cifras, naturalmente). La macro DHP toma la frase en inglés resaltada en Word, aísla/ traduce los términos (alelos) «significativos» con ayuda de un diccionario (un simple fichero en formato texto —en este caso *c:\pad\haplo.txt*— que podemos alimentar con todos los términos que no pueden traducirse más que de una forma: *July, Tuesday...*), crea la secuencia de marcadores correspondiente y la lanza a dtSearch. Esta macro puede lanzarse con el atajo **Alt+.** (Alt+punto).
- • **DG** lanza la búsqueda simultáneamente en dtSearch y en Google. Permanecemos en la pantalla de dtSearch, pero podemos tener la seguridad de que pulsando Alt+Tab aparecerá Google con la búsqueda ya hecha, o viceversa.

# *Búsquedas en Google*

- • **GO** envía el texto tal cual a Google. Equivale a **D.**
- • **GF** equivale a **DF.** En este caso, en la secuencia de caracteres enviada se omiten no sólo las palabras-

ruido sino también, lógicamente, las partículas w/N, que nada significan para Google. Eso merma la especificidad de la búsqueda, pero no tanto como cabría temer: no conozco los entresijos del sistema de ordenación de las páginas que emplea ese motor de búsqueda, pero, por las pruebas que he hecho, en la mayoría de los casos basta con seleccionar un fragmento de medio centenar de palabras para que el documento en cuestión salga en primer lugar. De ahí también mi convicción de que la función de indizar páginas web incorporada en las últimas versiones de dtSearch no hace más que sobrecargar el sistema y apenas añade utilidad, por no hablar del solapamiento con Google que eso supone.

• **GFW** lanza la búsqueda **GF** en el sitio web de la OMS.

# *Otras búsquedas de interés*

- • **di:** envía el término resaltado a WordReference (<[www.wordreference.com/definition>\).](http://www.wordreference.com/definition)
- • **VT:** envía el término resaltado a una versión local (en *c:*) de un elegante Tesauro Visual ([<www.visualthesaurus.](http://www.visualthesaurus.com) [com>\) ba](http://www.visualthesaurus.com)sado en una tecnología de representación visual de las relaciones entre conceptos.

# *Beyond* **Word**

Una extensión lógica del **enfoque radial/adhoc** aplicado a la traducción es el desarrollo de pequeñas aplicaciones independientes de Word que podamos activar mediante un icono situado en la barra de tareas inferior de Windows, o bien mediante atajos de teclado.

Una muestra de ello es el ejecutable *padweb* que he desarrollado para implementar la función *cortar+pegar* en el contexto de la consulta de documentos de la web. *Padweb* nos guarda los fragmentos de texto que resaltemos en una página web en el fichero *c:\webtrail\padweb.txt.* Cuando vayamos a abandonar la página, pulsaremos *F4* para que se ilumine la dirección y lanzaremos de nuevo el programa; así quedará constancia del origen de la información bajada. Téngase en cuenta que, por razones técnicas que no entiendo muy bien, una vez salvada la dirección el programa no admite más trozos de esa misma página, de modo que antes de efectuar esa última operación deberemos estar seguros de haber copiado toda la información de interés. Ese pequeño defecto se ve compensado quizá por el hecho de que he añadido la posibilidad de, utilizando el mismo icono, guardar en *padweb.txt* los fragmentos que seleccionemos en la pantalla de dtSearch. En este caso el programa añade en cada ocasión, después del trozo copiado, «Found in dtSearch».

Vemos, pues, que el hecho de elaborar uno mismo la aplicación permite adaptarla sin demasiados problemas al entorno de trabajo particular: se aprovecha un producto concebido originalmente para la web —ésa era mi intención original— para que pueda manejar también la información obtenida con dtSearch. Dos en uno.

La visualización del contenido de *padweb.txt* puede hacerse mediante un icono de acceso a ese fichero colocado también en la barra inferior de Windows, junto al icono de *padweb.exe.*

Como parece ser que *padweb* no funciona en algunas máquinas, he puesto también a disposición (en la carpeta *hot* del sitio ftp indicado en el anexo 2) varias aplicaciones pequeñas de funcionamiento más fiable desarrolladas a partir del programa de libre acceso proporcionado en [<www.autohotkey.com>. Cu](http://www.autohotkey.com)mplen funciones parecidas y se activan con atajos de teclado:

- • **ucp**.**exe** (ucp: *universal copypaster*) copia el texto seleccionado en la pantalla en cuestión (Google o dt-Search, por ejemplo) y lo pega en Word donde estaba el cursor. Basta con pulsar **Alt+espacio.**
- • **hpad.exe** va añadiendo las expresiones que iluminemos en el fichero *c:\webtrail\padweb.txt.* Funciona como *padweb,* pero no indica la procedencia de la información. Se activa pulsando **Win+espacio.**
- • **hit.exe** facilita las cosas si estamos trabajando en un texto paralelo en formato tabla: se supone que hemos saltado de la celda del español a la del inglés (en la misma fila) para lanzar la búsqueda de una expresión con dtSearch, por ejemplo. Si damos con la traducción idónea y la seleccionamos, pulsando **Alt+H** la importaremos directamente al punto de la celda de la columna de español en que nos hallábamos. (Si se trabaja con columnas sin celdas, esta aplicación puede ser algo problemática.)
- **haplo.exe** (Alt+P) toma el (supuesto) haplotexto que hayamos seleccionado en dtSearch, lo copia en un documento nuevo en Word y lanza la macro DHP. Con un buen fichero *haplo.txt* y algo de olfato, esta aplicación permite en muchos casos encontrar fácilmente la versión española del haplotexto y sus inmediaciones sin necesidad de haber elaborado e indizado antes textos paralelos.

Por último, quienes tengan problemas con las macros de salto a otros programas pueden intentar emplear las siguientes herramientas:

- • **hgo.exe:** pulsando **Alt+G** lanzamos la expresión resaltada (desde Word o desde cualquier otro programa) a Google.
- • **hdt.exe:** pulsando **Win+<** lanzamos la expresión seleccionada en cualquier pantalla a dtSearch.

## **Reflexiones finales a raíz de un caso de** *featuritis*

Curiosamente, mientras estaba desarrollando la aplicación *padweb* descubrí que Google ofrece un bloc de notas para la web como una de sus grandes invenciones gratuitas para los usuarios. Intrigado, decidí probar el producto, pero cuál no sería mi sorpresa cuando comprobé que mi adanismo era inofensivo en comparación con la *featuritis* de que adolece esa prestación. Si *padweb* ocupa sólo el tamaño de un icono (dos si consideramos el icono de acceso al fichero texto), el bloc de notas de Google se inmiscuye en la parte inferior derecha de la pantalla con una ventana que ocupa el equivalente a una treintena de iconos y que empieza a ofrecer opciones cada vez más superfluas. Lo más llamativo es que esa *featuritis* haya surgido en el paraíso de la empresa que nos recuerda hasta la náusea que tiene como prioridad la difícil búsqueda de la simplicidad, en un marco relajado y colorido de incentivos infantiles para los inteligentísimos *frikis* que trabajan para ella. La pantalla inicial de Google sigue siendo simple porque no necesita venderse, porque su utilidad es más que obvia, pero a medida que la utilidad se hace menos evidente el riesgo de *featuritis* aumenta exponencialmente. De hecho, esta relación inversa entre utilidad e imagen (hiperrealidadd) está adquiriendo rango de ley universal en todas las facetas de la vida, incluida la política.

Veíamos que *padweb* nos permitirá, con un simple clic, conservar acumulativamente el rastro de nuestros devaneos por la web. Pero eso significa, además, que podemos tener en dtSearch un índice que apunte a *c:\webtrail* y que actualicemos periódicamente, para poder hacer búsquedas del resultado de nuestros rastreos, aisladamente o en combinación con otros índices, opción ésta que no tendremos con el sistema de Google, que brinda aquí un nuevo ejemplo de cómo el afán de exhaustividad y autosuficiencia puede acabar matando la compatibilidad. Es cierto que un fichero txt es bastante feo en comparación con las pantallas que nos ofrece Google, pero en esa fealdad radica su gran flexibilidad, su gran facilidad para ser usado por otros programas y usuarios. Además, siempre es posible hacerle más tarde un *lifting* con una simple macro para transformarlo en reluciente documento Word o htm. En mi opinión —¡ah, anatema!—, habría que fomentar el retorno al formato txt siempre que el contenido sea más importante que la forma, y ése es el caso de los traductores. Alguien tendrá que analizar algún día las causas de que se generalizara esa aberración que es el formato pdf. La *pedificación* de la información electrónica es sin duda uno de los grandes misterios de la evolución seguida por la industria del *software* en los últimos años. ¿Acaso no saltamos todos de alegría cada vez que, al ojear los resultados de una búsqueda en Google, nos vemos forzados a abrir un documento pdf?e

Atención, no estoy diciendo que el bloc de Google no pueda ser útil en algunas circunstancias, pero si se profundiza en su funcionamiento, se verá que han cometido el error de desvirtuar la idea misma del bloc de notas como algo rápido, efímero y, sobre todo, concebido para ir con nosotros a cualquier parte. Entendiendo ese ir a cualquier parte, claro está, como una cuestión de compatibilidad con otros programas de nuestro ordenador; ahora bien, si se entiende como movilidad física, es forzoso reconocer que ahí Google no hace más que adaptarse a las leyes del capitalismo hipercinético,<sup>f</sup> guiándose ante todo por el principio «me muevo, luego existo» que parece regir el comportamiento de la mayoría de la gente, para satisfacción de la capa de ozono. Resumiendo, quien desee utilizar un bloc electrónico desde, por ejemplo, un cibercafé de Zimbabue —ahorrándose con tal recurso a lo intangible el espectáculo de la caída de sudor en el tradicional bloc celulósico y el consiguiente riesgo de desdibujamiento de sus reflexiones— deberá emplear sin duda el producto de Google.

Tras este contraejemplo, se entenderá mejor que, con independencia del mayor o menor acierto en su implementación, los instrumentos de manejo de textos aquí presentados responden a una filosofía que privilegia la iconización y los atajos frente a la *featuritis* y la jerarquitis. La tendencia a integrar un número creciente de funciones ―las más útiles y las menos útiles― en un todo compacto obliga a recorrer aparatosos menús desplegables. En lugar de desarrollar un producto con el que el 90 % de las veces usaremos sólo un 10 % de las funciones,<sup>g</sup> parece más lógico iconizar para acceso directo ese 10 % de funciones. La estructura en árbol se ve reemplazada por un sistema de puertas directas usuarios, los *lusers* de toda la historia.

situadas al mismo nivel. Las jerarquías conceptuales pueden ser convenientes para el programador, pero trasladarlas al usuario en forma de menús sucesivos es un error. Parece más lógico **ofrecer accesos directos a las funciones más usadas, iconizándolas en la periferia, ya sea como macros de Word o como pequeñas aplicaciones de Windows, o bien implementándolas como atajos de teclado.** No olvidemos, por otro lado, que el considerable aumento del tamaño de las pantallas nos concede un margen cada vez más generoso para la iconización.

Además, se trata de una idea explotada paralelamente por otros, y ya se sabe que cuando la evolución converge por vías independientes en remedios parecidos no podemos andar lejos de la solución óptima. Así, **intelliwebsearch** (<[www.intelliwebsearch.com>](http://www.intelliwebsearch.com/)), un producto desarrollado precisamente mediante las *autohotkeys* en que se basan las pequeñas aplicaciones descritas más arriba, permite predefinir una serie de sitios para agilizar los saltos a la web. Otra dirección interesante en este sentido es [<http://web.ticino.](http://web.ticino.com/multilingual/ms_word_macros_for_translators.htm) [com/multilingual/ms\\_word\\_macros\\_for\\_translators.htm](http://web.ticino.com/multilingual/ms_word_macros_for_translators.htm)>, a partir de la cual se pueden descargar multitud de macros para el traductor.

En definitiva, parece que por fortuna no somos pocos los empeñados en seguir utilizando algo tan rudimentario como Visual Basic y las *autohotkeys,* mientras las altas esferas de las organizaciones urden continuamente extrañas maniobras para justificar inversiones millonarias en productos que luego no saben cómo quitarse de encima. Para desesperación de los usuarios, los *lusers* de toda la historia.

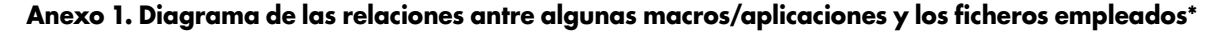

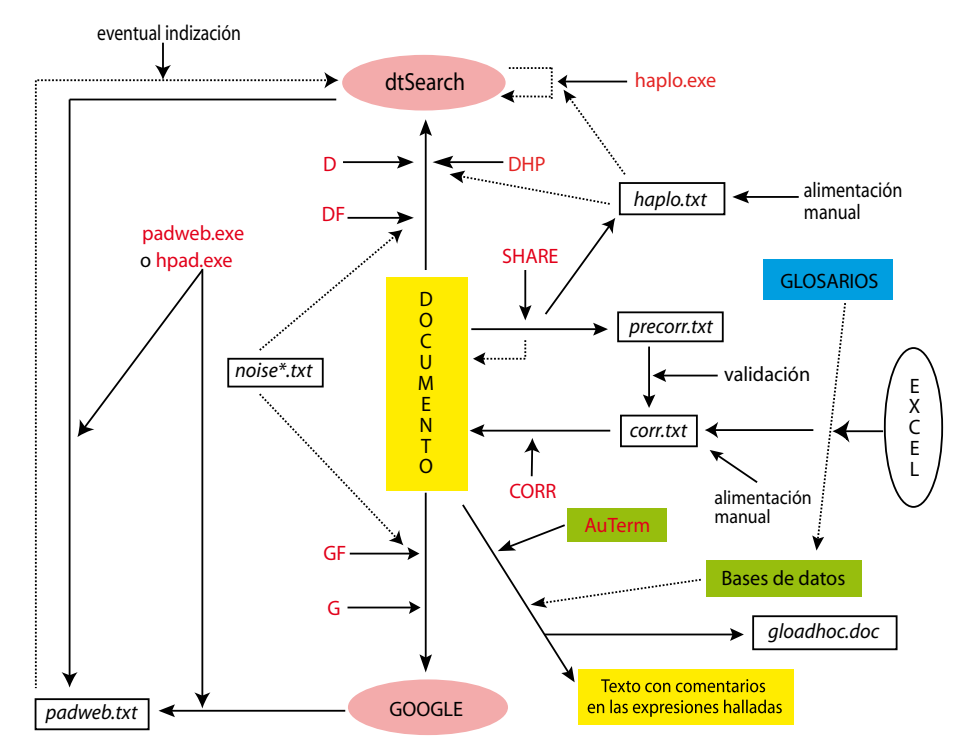

\* Diagrama concebido sólo para ilustrar las relaciones entre los elementos representados, sin intentar resaltar proporcionalmente la importancia relativa de cada uno.

#### **Anexo 2. Instalación del material**

Los ficheros necesarios para instalar las macros se encuentran en [<ftp://ftp.who.int/GMG/Macros-translation/> \(s](ftp://ftp.who.int/GMG/Macros-translation)i hubieran desaparecido de ese lugar, escríbase al autor para recordarle que debe volver a copiar los ficheros).

**Cerciorándose antes de que no haya en el disco ninguna carpeta con esos nombres,** se copiarán directamente en *c:\* las carpetas *VS*, *dbase*, *pad, background, webtrail, bit, docs, hot* y *aadhoc*.

La plantilla **whomacros2.dot** (o una versión posterior **whomacrosX.dot**) se puede copiar en la carpeta *Startup*  de del programa Microsoft Office para que se carguen las macros al abrir Word, o se puede abrir directamente. También es posible copiar todas las barras de herramientas y las macros a la plantilla *Normal.dot* habitual, para lo cual habrá que pulsar en *Herramientas > Plantillas y complementos > Organizador*.

En la carpeta **VS** hay un fichero *setup.exe* que debe ejecutarse para instalar el programa VS, sin el cual la macro AuTerm no funciona. Para activar realmente VS es necesario acceder a Visual Basic desde Word. Para ello pulsaremos Alt+F11, y a continuación, *Herramientas > Referencias*. En la lista de referencias marcaremos las dos casillas siguientes:

- :-) VideoSoft VSFlex 6.0 Control (DAO)

Pulsar *OK* y *Guardar* para asegurarnos de que esas referencias quedarán permanentemente activadas. Pulsar de nuevo Alt+F11 para volver a Word.

(A veces, por alguna extraña razón, las referencias se pierden y hay que repetir la operación. Si surgiera un mensaje de error al utilizar AuTerm, habrá que pensar en primer lugar en esta posibilidad.)

En *dbase* se encuentran las bases de datos utilizadas por AuTerm: **ECONO.mdb y BIO-HEALTH.mdb.**

En la carpeta *webtrail* se encuentran la aplicación *padweb.exe,* los ficheros de código correspondientes y el fichero *padweb.txt* en el que irán acumulándose los trozos de texto copiados de la web o de dtSearch.

La carpeta *hot* contiene las aplicaciones activables con atajos de teclado; los ficheros ahk contienen los códigos editables de esos pequeños programas. En cada sesión de ordenador habrá que activar los ficheros exe para que funcionen los atajos, aunque mi intención es automatizar esto también. Quien lo desee, por supuesto, puede «iconizarse» esas aplicaciones.

En *pad* están los ficheros txt utilizados por las macros.

La carpeta *background* contiene sólo el fichero vacío filesforcomp.txt.

Las carpetas *aadhoc*, *docs* y *bit* están vacías, preparadas para recibir documentos.

En el fichero **LEEME.DOC** iré actualizando estas instrucciones y señalando las mejoras que espero seguir introduciendo en las macros y las aplicaciones.

Respecto a dtSearch, recomiendo visitar su página web e intentar adquirir la versión 5.21. Si eso no fuera posible, una

opción es comprar la última versión del producto y confiar en que en una próxima actualización del material aquí ofrecido haya también macros o aplicaciones ahk adaptadas a esa versión (hasta ahora era muy difícil conseguir un comportamiento fiable en las macros de interfaz con las últimas versiones, pero quizá las *autohotkeys* permitan soslayar esos problemas). Una última alternativa es ponerse en contacto conmigo para intentar encontrar una solución.

### **Anexo 3. Referenciación con dtSearch (para usuarios avanzados)**

La macro **BKG** permite localizar precedentes de frases idénticas en textos relacionados. Es preciso que los textos estén en *c:\aadhoc*, h y en formato txt. Aconsejo convertir también el documento a referenciar al formato txt, pues de lo contrario la macro da problemas. El procedimiento es el siguiente:

1) Hacer previamente una *selección de los documentos pertinentes*. **(Este primer paso es muy útil por sí mismo, aunque no queramos emplear BKG**.**)** Para ello nada mejor que una búsqueda con dtSearch en lenguaje natural. Terminada la búsqueda, y siempre que dispongamos de la versión 5.21, podremos ordenar los documentos obtenidos de mayor a menor interés haciendo clic en *score*. A continuación seleccionaremos con Ctrl+C los ficheros que hayan quedado en cabeza por encima del umbral que nos interese (*score* del 50 %, del 80 %...); una vez seleccionados los ficheros, activaremos *Edit* y *Copy file* y le indicaremos a dtSearch que copie el material en *c:\aadhoc,* carpeta de la que deberemos haber eliminado antes todos los ficheros que contenga.

Por último, indizaremos esa carpeta (o actualizaremos el índice si ya lo teníamos hecho) con un nombre que garantice su priorización en la búsqueda (parece que dtSearch rastrea los índices por orden alfabético), por ejemplo «aaadhoc»; así podemos detener si queremos la búsqueda al cabo de un segundo con la seguridad de que nos habrá rastreado ese conjunto de textos especialmente pertinentes.

Este procedimiento, como es fácil comprender, nos permite **focalizar y acelerar mucho las búsquedas,** tengamos o no la intención de utilizar luego **BKG.** Si decidimos utilizarla, deberemos proceder como se indica a continuación.

2) Lanzar una búsqueda en dtSearch con los términos que más nos interesen y empleando sólo el índice aaadhoc; seleccionar un máximo de tres ficheros y hacer clic en *Edit* y *Copy* (atención: no confundir con *Copy file*); volver a Word y activar la macro **BKG.** Ésta nos permite elegir la longitud del texto-sonda en palabras. Los fragmentos detectados aparecerán marcados en verde, verde + cursiva, y verde + subrayado, según el texto en que se hayan encontrado.

En una primera versión de esta macro insertaba enlaces a los documentos en lugar de marcar simplemente las expresiones encontradas, pero luego me pareció que así recargaba demasiado los documentos, y reparé en que los enlaces insertados sólo podían apuntar a un documento aunque la expresión figurara en varios, de modo que preferí limitarme a marcarlas. Además, si se ha hecho todo lo anterior, podemos centrar la búsqueda exclusivamente en el índice aaadhoc, de

<sup>-</sup> Microsoft DAO 3.6 Object Library

manera que iluminando la expresión marcada y lanzando **D** accederemos en una fracción de segundo a todos los *hits* que haya en todos los documentos. Ello significa que, si esos *hits* salen en textos paralelos, tendremos a un solo clic la traducción española de las secuencias de caracteres en cuestión.

En definitiva, para explotar al máximo la macro **BKG,** aconsejo hacer una selección de los bitextos más pertinentes (quizá una decena) con dtSearch, copiarlos en *c:\aadhoc,* actualizar el índice correspondiente, e ir utilizando dtSearch parando la búsqueda al cabo de un segundo o de lo que haga falta según el texto esté marcado en verde o no, respectivamente.

#### **Mi agradecimiento:**

A Carlos Oppenheimer, por su tolerancia ante mis ataques ocasionales de enajenación informática.

A Laura Munoa, por sus comentarios sobre los numerosos borradores de este texto y sobre el funcionamiento del *software.*

A Louis Buda, informático que desarrolló el núcleo de la macro AuTerm.

#### **Notas**

- <sup>a</sup> Téngase en cuenta que la mayoría de estos glosarios necesitan una buena actualización, que algún día habrá que acometer.
- <sup>b</sup> Véase <http://mypage.bluewin.ch/resistencia/nomolo.htm>.
- <sup>c</sup> Nota técnica: estas macros están configuradas para utilizar/lanzar dtSearch a partir de *C:\dtSearch\bin\dtswin.exe.* Cuando *dtswin. exe* se encuentre en otro lugar, habrá que entrar en la macro y sustituir esa ruta por la real. (Es posible acceder a las macros pulsando Alt+F11 desde la pantalla normal de Word). De todas formas, aconsejo **tomar la precaución de abrir dtSearch antes de empezar a utilizar las macros.**
- <sup>d</sup> <http://es.wikipedia.org/wiki/Hiperrealidad>.
- <sup>e</sup> El problema no es nuevo. Hace diez años Edward Tenner advertía en *Why Things Bite Back* (Londres: Fourth State, 1997, p. 203) que «... as usual, when anything seems to be getting cheaper, a recomplicating effect is around the corner. Voice annotation of spreadsheets and other documents is a perfect example. Just when software was finally making it possible to share documents across computer systems and business programs, the multimedia document raises its head. It... erects new obstacles to file sharing».
- <sup>f</sup> Afortunada expresión empleada por Thomas Homer-Dixon en *The Ingenuity Gap* (Vintage, 2001, pág. 71).
- <sup>g</sup> «The single most important difference between amateur programming and experienced professionals is the obsessive emphasis on preparing for edge cases. This fanatic preparation for the possible has the inevitable consequence of obscuring the probable. [The programmers] become 'generous in their selfishness'». En el libro de Alan Cooper *The Inmates are Running the Asylum* (Sams Publishing, 2004, p.100).

 «The interfaces of most big programs are offered up like a Chinese restaurant menu in which hundreds of choices fill page after page... [In Word] the default toolbar has icons for opening, closing and printing the current document. These tasks are performed with reasonable frequency, and their presence is appropriate. However, adjacent to them are icons for generating a schematic map of the document and for inserting spreadsheets. Microsoft put those icons in the prime space so we will appreciate how powerful Word is. Unfortunately most users never need those functions and, if they do, they don't need them on a regular basis. They simply do not belong on the toolbar, an interface idiom primarily for frequently used functions» (o. cit., p. 182).

<sup>h</sup> En esa carpeta debe haber también, aunque sea vacío, un fichero txt con nombre *filesforcomp.txt.*

# El lápiz de Esculapio

# **Caminos de ida y vuelta**

## Raquel Rodríguez Hortelano\*

Cuando mi abuela empezó a perder la memoria me solía pedir que la acompañara al Todo a Cien a comprar tizas de colores. Compraba lotes de cinco cajitas; cada una contenía diez yesos de colores surtidos.

Ella siempre tuvo pánico a perderse en Madrid. Cuando comenzó a olvidarse de lo importante decidió utilizar tizas de colores para marcar el camino desde casa hasta su destino; el color dependía de la pretensión del paseo. En el portal solía sacar una tiza del bolso antes de poner el pie en la calle, a continuación se santiguaba y después comenzaba a pintar el recorrido. Caminaba pegada a la pared, dibujando una raya de tiza en la fachada según pasaba.

En el trayecto de ida hasta la tienda gastaba la mitad de una caja, en la vuelta se iba la otra mitad. La marca de regreso siempre quedaba debajo de la anterior, parecía que menguaba con cada retorno. A mi abuela las tizas le daban seguridad; el yeso de colores era una especie de salvoconducto.

Mi madre no entendió que me hiciera tanta ilusión el contenido del paquete que dejó en su armario, con mi nombre escrito con tiza, que me fue entregado cuando ella murió. Dentro encontré veinte cajitas de la marca Marblas con diez tizas de colores surtidos del número 15, sus preferidas. Mi abuela me dejó un futuro de colores surtidos del máximo grosor.

**\*** Empresaria y santa (del lat. *sanctus.*1. adj. Perfecto y libre de toda culpa), Madrid (España). Dirección para correspondencia: [raquel@](mailto:raquel@todoentumano.com) [todoentumano.com](mailto:raquel@todoentumano.com).